## **YAYASAN WALISONGO PECANGAAN SMK WALISONGO PECANGAAN TERAKREDETASI A**

# **KURIKULUM 2013 RENCANA PELAKSANAAN PEMBELAJARAN (RPP)**

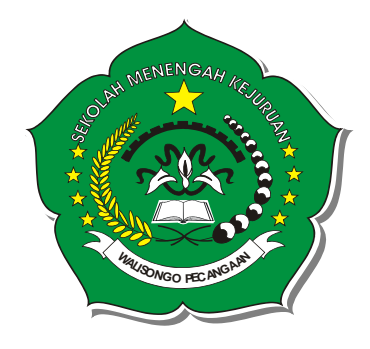

Nama Guru : **Ahmad Sholihul , S.Kom** Mata Pelajaran : TIK SMA/SMK Kelas : XI GASAL NUPTK : 6850763664130192 Program Keahlian : Teknik Komputer dan Jaringan (TKJ)

## **SMK WALISONGO PECANGAAN JEPARA TAHUN PELAJARAN 2021/2022**

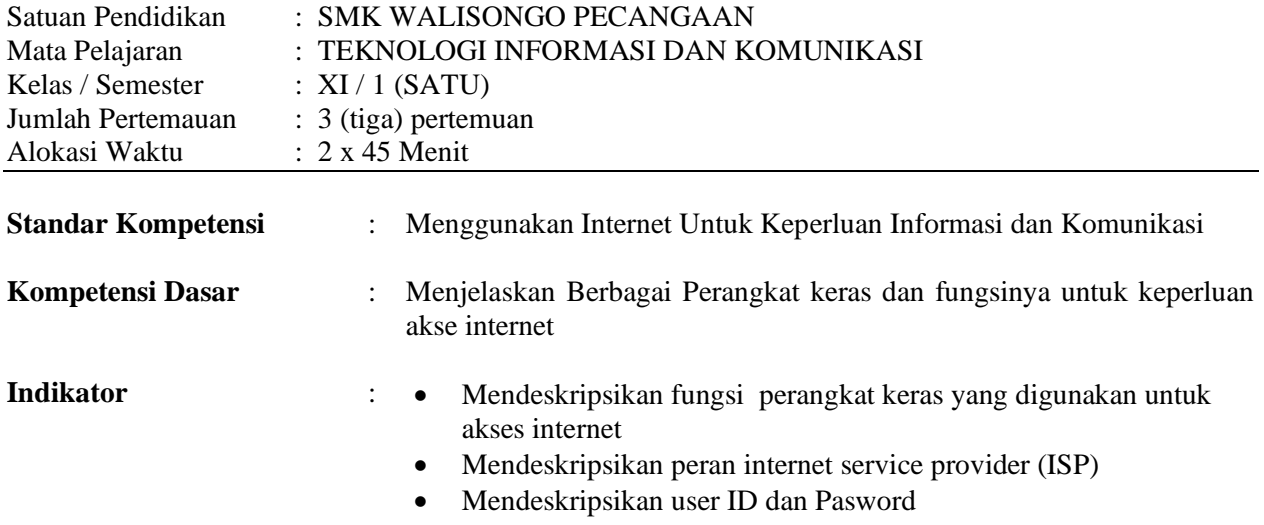

#### **I. Tujuan Pembelajaran**

- Peserta didik dapat memahami mekanisme jaringan komputer
- Peserta didik dapat mendeskripsikan Local Area Network (LAN)
- Peserta didik dapat mendeskripsikan Wide Area Network (WNA)
- Peserta didik dapat mendeskripkan fungsi dari internet
- Peserta didik dapat menyebutkan bagian-bagian dari perangkat keras (hardware) untuk akses internet
- Peserta didik dapat memahami cara memilih ISP
- Peserta didik dapat mendeskripsikan User ID dan Password

#### **II. Materi Pembelajaran**

- Perangkat Keras Internet
- Profil salah satu Internet Service Provider (ISP)
- Aplikasi ID dan Password

#### **III. Alokasi Waktu**

Alokasi waktu yang dibutuhkan yaitu tiga kali pertemaun, dimana terdapat dua jam pelajaran pada masing-masing pertemuan.

#### **IV. Metode Pembelajaran**

Pembelajaran Langsung, Pembelajaran kooperatif dan Praktikum dengan Perangkat keras internet

## **V. Kegiatan Pembelajaran**

#### **Pertemuan Pertama (2 jam pelajaran)**

## **1. Pendahuluan**

- Salam sapa pada peserta didik
- Berdoa bersama
- Mengabsen peserta didik
- Menyampaikan kompetensi dasar dan indikator pembelajaran
- Menyampaikan tujuan pembelajaran dan isi materi yang akan dibahas sesuai dengan silabus
- Apersepsi tentang komunikasi jarak jauh
- Motivasi kemudahan internet

## **2. Kegiatan inti**

## **a. Eksplorasi**

- Peserta didik dipersilahkan untuk bertanya tentang perangkat keras internet, LAN, WAN dan Internet
- Memberi saran pada peserta didik untuk memiliki sumber seperti Koran atau majalah yang berkaitan dengan perangkat keras internet, LAN, WAN dan internet.

## **b. Elaborasi**

- Guru memfasilitasi peserta didik dengan menjelaskan LAN, WAN dan Internet
- Guru memfasilitasi peserta didik dalam pembelajaran kooperatif dan kolaboratif
- Peserta didik diminta menyebutkan manfaat dari LAN, WAN dan internet berdasarkan pendapat masing-masing
- Peserta didik diminta menulis tentang penjelasan singkat dari LAN, WAN dan internet berdasarkan pendapat masing-masing

## **c. Konfirmasi**

- Memberi kesimpulan tentang penjelasan LAN, WAN dan internet pada peserta didik
- Memberi pengarahan tentang dampak positif dan dampak negatif penggunaan internet
- Peserta didik dipersilahkan menyatakan kesulitannya dalam memahami perangkat keras internet, LAN, WAN dan internet.
- Memberi gambaran tentang kemudahan memahami LAN, WAN dan internet
- Menyarankan peserta didik untuk menggunakan layanan internet di laboratorium atau di warnet.

## **3. Penutup**

- Bersama-sama membuat kesimpulan dari materi yang disampaikan
- Melakukan Penilaian
- Menyampaikan rencana pembelajar atau materi yang akan disampaikan pada pertemuan berikutnya
- Salam penutup

## **Pertemuan Kedua (2 jam pelajaran)**

## **1. Pendahuluan**

- Salam sapa pada peserta didik
- Berdoa bersama
- Mengabsen peserta didik
- Menyampaikan kompetensi dasar dan indikator pembelajaran
- Menyampaikan tujuan pembelajaran dan isi materi yang akan dibahas sesuai dengan silabus
- Apersepsi tentang ISP
- **Pretes**

#### **2. Kegiatan Inti**

## **a. Eksplorasi**

- Peserta didik memegang dan memahami perangkat keras internet yang dibawa oleh guru
- Peserta didik memasang perangkat keras internet
- Menyarakan pada peserta didik untuk membawa berbagai sumber materi dari salah satu perangkat keras untuk internet

#### **b. Elaborasi**

- Guru memfasilitasi peserta didik dengan membawa dan menjelaskan Perangkat keras internet
- Guru memfasilitasi peserta didik dalam pembelajaran kooperatif dan kolaboratif
- Guru membimbing peserta didik dalam memasang perangkat keras internet
- Peserta didik diminta menyebutkan fungsi dari perangkat keras internet berdasarkan pendapat masing-masing
- Peserta didik diminta menulis penjelasan singkat tentang perangkat keras internet berdasarkan pendapat masing-masing

## **c. Konfirmasi**

- Peserta didik dipersilahkan untuk menyampaikan kesulitan memahami fungsi dan cara menggunakan perangkat keras internet. Dan guru membantu memberi penjelasan.
- Menyarankan pada peserta didik untuk menganalisa contoh jaringan LAN, WAN dan Internet di luar sekolah

## **3. Penutup**

- Bersama-sama membuat kesimpulan dari materi yang disampaikan
- Melakukan Penilaian
- Menyampaikan rencana pembelajar atau materi yang akan disampaikan pada pertemuan berikutnya
- Salam penutup

## **Pertemuan ketiga (2 jam pelajaran)**

## **1. Pendahuluan**

- Salam sapa pada peserta didik
- Berdoa bersama
- Mengabsen peserta didik
- Menyampaikan kompetensi dasar dan indikator pembelajaran
- Menyampaikan tujuan pembelajaran dan isi materi yang akan dibahas sesuai dengan silabus
- Apersepsi tentang User ID dan Password
- Pretes

## **2. Kegiatan Inti**

## **a. Eksplorasi**

- Peserta didik menganalisa perusahaan-perusahaan ISP di indonesia seperti Telkom, Indosat, Xl, dll. dengan cara mencari data-data pada Koran, majalah atau interview pada orang yang lebih tahu mengenai ISP.
- Peserta didik menganalisa User ID dan Password yang pernah digunakannya seperti pada facebook, e-mail dll.

#### **b. Elaborasi**

- Guru menginformasikan mengenai ISP, User ID dan proses pengolah DNS
- Guru memperlihatkan Cara setup Modem, cara dial up lewat telepon
- Guru memfasilitasi peserta didik dalam pembelajaran kooperatif dan kolaboratif
- Peserta didik menyimak dan membuat rangkuman dari informasi yang diberikan guru
- Peserta didik diajak untuk membuat kesimpulan pembelajaran pada saat itu

## **c. Konfirmasi**

- Peserta didik dipersilahkan untuk menyampaikan kesulitan memahami ISP, User ID dan Password. Dan guru membantu memberi penjelasan.
- Menyarankan pada siswa untuk mencoba menggunakan User ID dan Password di warnet yang dapat diaplikasikan pada facebook atau e-mail

## **3. Penutup**

- Bersama-sama membuat kesimpulan dari materi yang disampaikan
- Melakukan Penilaian
- Menyampaikan rencana pembelajar atau materi yang akan disampaikan pada pertemuan berikutnya
- Questioner tentang kenyamanan metode pembelajaran
- Salam penutup

## **VI. Penilaian**

- Peserta didik membuat jaringan LAN (kabel UTP dan RJ45)
- Mengumpulkan tugas yang diberikan

## **VII. Sumber Belajar**

- Sumber Buku TIK Karya Sadiman, S.Pd Penerbit Erlangga Jakarta
- $\bullet$  UTP, RJ 45
- HUB
- Tripping tools
- LAN Cable tester
- Modem

Mengetahui, Kepala SMK Walisongo Pecangaan Pecangaan, Juli 2021 Guru Mata Pelajaran

**Irbab Aulia Amri,S.Pd**  $NIP: -$ 

**Ahmad Sholihul, S.Kom.**  $NIP$  : -

## **Lampiran Soal**

- Soal tes (Tugas)
	- ✓ Jelaskan pengertian LAN, WAN dan MAN, berikan contohnya!
	- ✓ Sebutkan dan jelaskan jenis-jenis Topologi jaringan dan berikan contohnya!
	- $\checkmark$  Sebutkan dan jelaskan fungsi dari hardware-hardware untuk akses internet!
	- $\checkmark$  Jelaskan, apa yang dimaksud dengan ISP, berikan contoh ISP yang anda ketahui!
	- ✓ Jelaskan manfaat User ID dan Password!

## Jawaban

✓ LAN adalah jaringan computer bersekala lokal (menghubungkan computer yang satu dengan yang lain dalam cakupan area yang kecil)

Contoh : lab computer SMK Walisongo Pecangaan

- ✓ WAN adalah jaringan computer bersekala luas, dapat menghubungkan computer-komputer (dapat mencakup pulau-pulau)
	- Contoh : system jaringan perBank-an
- ✓ INTERNET adalah jaringan bersekala luas dan tanpa batas (cyberspace), dapat menghubungkan computer-komputer diseluruh dunia
- ✓ Hardware Untuk InternetModem, untuk memodulasi
	- Modem, adalah alat yang dapat memodulasi tenaga listrik menjadi signal elektromagnetik sehingga dapat digunakan untuk mengirim jaringan internet
	- Hub/switch, alat untuk menghubungkan computer yang satu dengan yang lainnya.
	- Reperater, alat yang digunakan untuk menjaga agar proses perjalanan jaringan tetap stabil dalam jarak yang cukup jauh,
	- Bridge, alat yang digunakan untuk mengirimkan paket-paket data
	- Router, adalah alat yang dapat menempatkan rute-rute jaringan terbaik
- $\checkmark$  ISP adalah perusahaan penyedia jasa layanan internet
- ✓ Dengan User ID dan Password, data-data penting pada sebuah akun yang bersifat rahasia tidak dapat dilihat oleh orang lain, karena hanya pemilik akun yang dapat membukanya

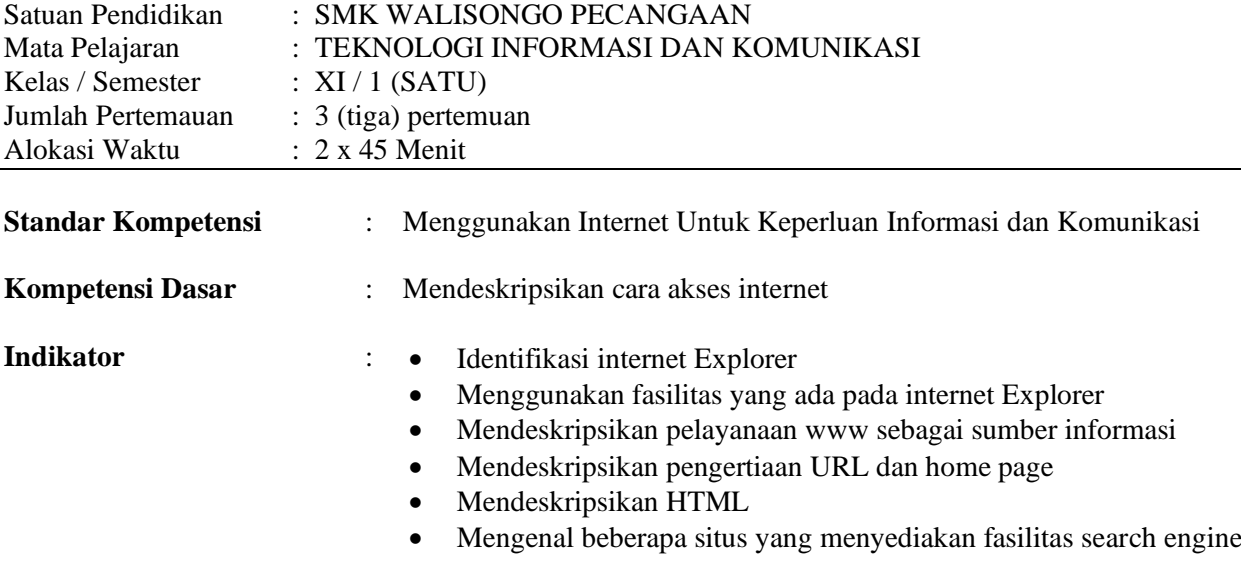

#### **I. Tujuan Pembelajaran**

Setelah proses pembelajaran diharapkan peserta didik dapat

- Mengidentifikasi internet explorer dan fungsinya
- Menggunakan fasilitas internet explorer
- Mendeskripsikan pelayanan www sebagai sumber informasi
- Mendeskripsikan pengertian URL dan homepage
- Mendeskripsikan Hypertext dan HTML
- Menggunakan front page
- Menggunakan layanan dari search engine
- Menggunakan Microsoft Publiser

#### **II. Materi Pembelajaran**

- Internet browser
- Aplikasi untuk men-*design* web

#### **III. Alokasi Waktu**

Alokasi waktu yang dibutuhkan yaitu tiga kali pertemaun, dimana terdapat dua jam pelajaran pada masing-masing pertemuan.

## **IV. Metode Pembelajaran**

Pembelajaran Langsung, Praktikum di laboratorium komputer dan Pembelajaran kooperatif

## **V. Kegiatan Pembelajaran**

## **Pertemuan Keempat (2 jam pelajaran)**

- Identifikasi internet Explorer
- Menggunakan fasilitas yang ada pada internet Explorer

#### **1. Pendahuluan**

- Salam sapa pada peserta didik
- Berdoa bersama
- Mengabsen peserta didik
- Menyampaikan kompetensi dasar dan indikator pembelajaran
- Menyampaikan tujuan pembelajaran dan isi materi yang akan dibahas sesuai dengan silabus
- Apersepsi tentang aplikasi browser
- Motivasi kemudahan menggunakan aplikasi browser

## **2. Kegiatan Inti**

## **a. Eksplorasi**

- Peserta didik dipersilahkan untuk bertanya tentang aplikasi internet explorer
- Peserta didik masing-masing menggunakan dan memahami secara langsung internet explorer di laboratorium komputer

## **b. Elaborasi**

- Melalui media projector, guru menjelaskan fungsi dari browser internet seperti internet explorer
- Guru mendemontrasikan cara mengaktifkan internet explorer
- Peserta didik mempraktekan apa-apa yang telah dilakukan oleh guru
- Guru memberikan informasi kepada peserta didik mengenai bagian-bagian yang ada di dalam halaman internet explorer
- Peserta didik diminta untuk mengidentifikasi dan membuka beberapa menu, tool yang ada pada halaman internet explorer serta mempraktekan dengan bimbingan guru mata pelajaran
- Peserta didik mempraktekan cara untuk menggunakan menu dan tool internet explorer

## **c. Konfirmasi**

- Peserta didik dipersilahkan menyatakan kesulitannya dalam memahami dan menggunakan aplikasi internet explorer.
- Memberi gambaran tentang kemudahan memahami dan menggunakan aplikasi internet explorer.
- Memberi saran pada peserta didik untuk menggunakan aplikasi internet explorer diluar sekolah.

#### **3. Penutup**

- Bersama-sama membuat kesimpulan dari materi yang disampaikan
- Melakukan Penilaian
- Menyampaikan rencana pembelajar atau materi yang akan disampaikan pada pertemuan berikutnya
- Salam penutup

#### **Pertemuan Kelima (2 jam pelajaran)**

- Mendeskripsikan pelayanaan www sebagai sumber informasi
- Mendeskripsikan pengertiaan URL dan home page

## **1. Pendahuluan**

- Salam sapa pada peserta didik
- Berdoa bersama
- Mengabsen peserta didik
- Menyampaikan kompetensi dasar dan indikator pembelajaran
- Menyampaikan tujuan pembelajaran dan isi materi yang akan dibahas sesuai dengan silabus
- Apersepsi tentang www, URL, Home page
- Motivasi kemudahan mdalam memahami www, URL, Home page
- **Pretes**

## **2. Kegiatan Inti**

#### **a. Eksplorasi**

- Memperbolehkan peserta didik menyampaikan penjelasan sesuai dengan pengetahuan masing-masing tentang www, URL dan Homepage
- Menyarakan pada peserta didik untuk membawa berbagai sumber materi tentang www, URL dan Homepage untuk pengembangan materi

### **b. Elaborasi**

- Guru menginformasikan tentang pengertian URL, HTML dan homepage serta memberikan contoh melalui layar LCD/projector.
- Guru menjelaskan cara penulisan bahasa di dalam halaman internet
- Guru memberikan contoh cara penggunaan dan membuat halaman internet dengan menggunakan wordpad seperti membuat heading teks, teks berjalan
- Peserta didik diminta untuk membuat homepage sederhana dari buku pegangan peserta didik
- Guru membimbing jalananya praktikum peserta didik

## **c. Konfirmasi**

- Peserta didik dipersilahkan menyatakan kesulitannya dalam memahami www, URL, Homepage dan penulisan HTML.
- Memberi gambaran tentang kemudahan memahami www, URL, Homepage dan penulisan HTML

## **3. Penutup**

- Bersama-sama membuat kesimpulan dari materi yang disampaikan
- Melakukan Penilaian
- Menyampaikan rencana pembelajar atau materi yang akan disampaikan pada pertemuan berikutnya
- Salam penutup

## **Pertemuan keenam (2 jam pelajaran)**

- Mendeskripsikan HTML
- Mengenal beberapa situs yang menyediakan fasilitas search engine

## **1. Pendahuluan**

- Salam sapa pada peserta didik
- Berdoa bersama
- Mengabsen peserta didik
- Menyampaikan kompetensi dasar dan indikator pembelajaran
- Menyampaikan tujuan pembelajaran dan isi materi yang akan dibahas sesuai dengan silabus
- Apersepsi tentang aplikasi pembuat HTML dan search engine
- Motivasi kemudahan menggunakan aplikasi pembuat HTML dan search engine
- **Pretes**

## **2. Kegiatan inti**

## **a. Eksplorasi**

- Peserta didik diminta menyebutkan pengalaman tentang pembuatan homepage
- Peserta didik melihat secara langsung contoh sistus serch engine di laboratorium komputer.

#### **b. Elaborasi**

- Guru menginformasikan program-program yang memiliki WYSIWYG untuk pembuatan homepages seperti FrontPage, dan Publiser
- Guru menjelaskan cara menggunakan front page
- Peserta didik diberikan tugas untuk membuat homepage dengan menggunakan Frontpage seperti membuat photo galery
- Peserta didik diajakan untuk membuat homepage sesuai dengan buku yang ada pada peserta didik (karya sadiman penerbit erlangga)
- Guru memperkenalkan search engine

## **c. Konfirmasi**

- Guru menjelaskan keunggulan dari program desain homepage Publiser dan memberikan contoh cara penggunaan Publiser
- Peserta didik dipersilahkan untuk bertanya tentang kesulitan memahami ISP, User ID dan Password. Dan guru membantu memberi penjelasan.

Menyarankan pada peserta didik untuk mencoba membuat homepage yang memiliki WYSIWYG

## **3. Penutup**

- Bersama-sama membuat kesimpulan dari materi yang disampaikan
- Melakukan Penilaian
- Menyampaikan rencana pembelajar atau materi yang akan disampaikan pada pertemuan berikutnya
- Salam penutup

## **VIII. Penilaian**

- Mengumpulkan tugas yang diberikan
- Tes kemampuan praktek atau psikomotorik dengan menggunakan soal yang ada pada halaman 57 dan 61 (buku jilid  $2$ )
- Tes tertulis

## **IX. Sumber Belajar**

- Sumber Buku TIK Karya Sadiman, S.Pd Penerbit Erlangga Jakarta
- Perangkat computer
- Sambungan internet

Mengetahui, Kepala SMK Walisongo Pecangaan Pecangaan , Juli 2021 Guru Mata Pelajaran

**Irbab Aulia Amri, S.Pd**  $NIP$  : -

**Ahmad Sholihul, S.Kom.**  $NIP$  : -

### **Lampiran Soal**

- $\checkmark$  Jelaskan, apa yang dimaksud dengan web, URL, HTML, homepage dan search engine!
- $\checkmark$  Program apa saja yang dapat digunakan untuk mengedit HTML?
- ✓ Tuslikan aturan penulisan HTML!
- ✓ Berikan contoh web search engine dan jelaskan manfaat search engine!

#### **Jawaban :**

- ✓ Penjelasan
	- Web, merupakan alamat situs (website)
	- URL (universal resource locator), alamat-alamat yang ada pada website
	- HTML (hypertext Markup Language) tata cara penulisan yang digunakan dalam dokumen web
	- Homepage, halaman muka sebuah website
	- Search engine, mesin pencari / situs yang membantu mencari informasi yang kita butuhkan dalam internet
- ✓ Notpad, frontpage, dreamweaver
- $\checkmark$  Harus terdiri dari Head, title dan body. Setiap elemen harus diapit oleh tanda  $\leq$  (delimiter)
- $\checkmark$  Google.com, yahoo.com, MSN.com. bermanfaat untuk membantu mencari informasi yang kita butuhkan

#### **Penilaian**

Penilaian yang dilakukan pada pertemuan ini adalah kemampuan praktek atau psikomotorik dengan menggunakan soal yang ada pada halaman 57 dan 61 (buku jilid 2 )

Untuk penilaian yang dilakukan adalah sebagai berikut (Soal hal 57)

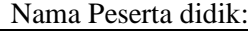

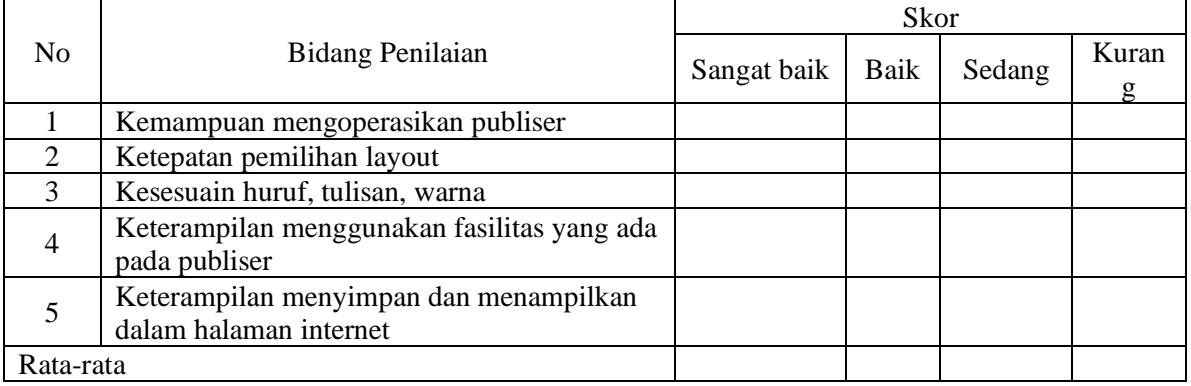

*Penilaian Soal Halaman 61*

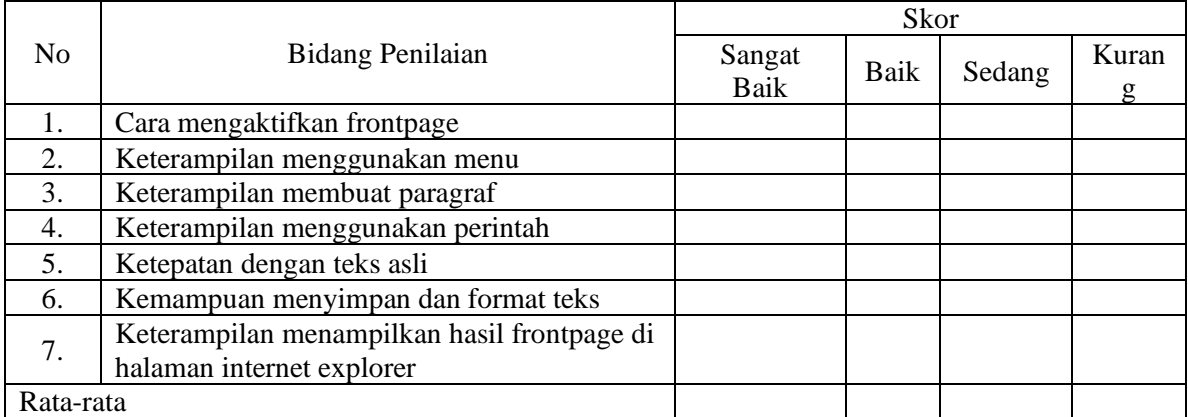

*Kriteria Sangat baik >= 12 kali konversi nilai >90 Baik >= 8 kali konversi nilai 90 – 80 Cukup >= 6 kali konversi nilai 80 – 70 Kurang < 6 kali konversi nilai 40 - 60*

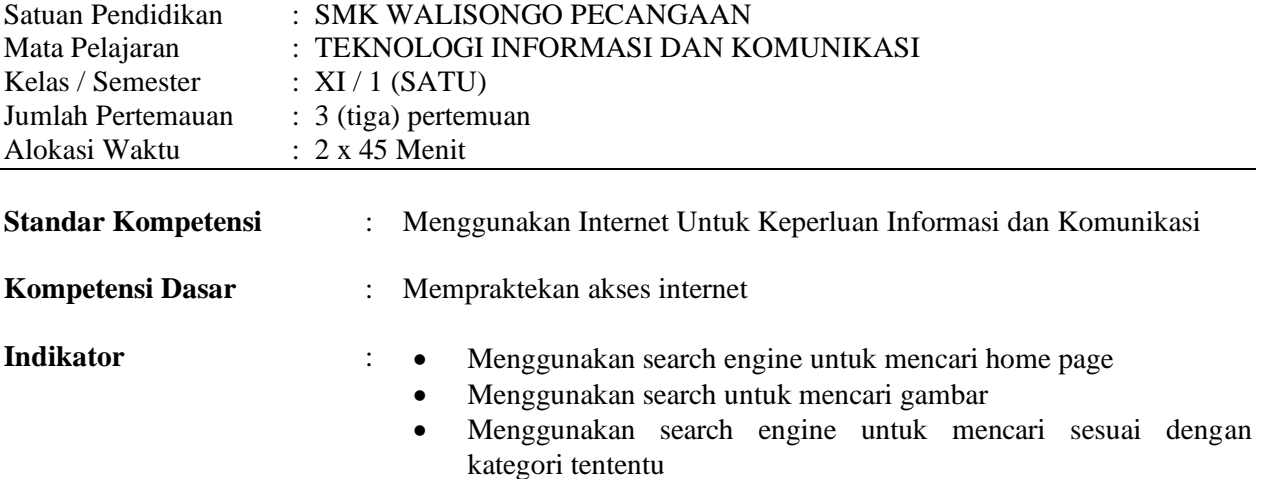

#### **I. Tujuan Pembelajaran**

Setelah proses pembelajaran diharapkan peserta didik dapat :

- Menggunakan search engine yahoo untuk mencari website artis indonesia, mencari grup musik, mencarai jurnal penelitian, mencari informasi tentang olimpiade saint, mencari website perguruan tinggi
- Menggunakan search engine yahoo untuk mencari gambar, video, local
- Menggunakan yahoo.com untuk shooping
- Menggunakan search google.com untuk mencari informasi, mencari gambar, group dan direktori

### **II. Materi Pembelajaran**

Menggunakan Search engine

#### **III. Alokasi Waktu**

Alokasi waktu yang dibutuhkan yaitu tiga kali pertemaun, dimana terdapat dua jam pelajaran pada masing-masing pertemuan.

#### **IV. Metode Pembelajaran**

Pembelajaran Langsung, Praktikum di laboratorium komputer dan Pembelajaran kooperatif

## **V. Kegiatan Pembelajaran**

#### **Pertemuan Ketujuh (2 jam pelajaran)**

- Menggunakan search engine untuk mencari home page
- Menggunakan search untuk mencari gambar

### **1. Pendahuluan**

- Salam sapa pada peserta didik
- Berdoa bersama
- Mengabsen peserta didik
- Menyampaikan kompetensi dasar dan indikator pembelajaran
- Menyampaikan tujuan pembelajaran dan isi materi yang akan dibahas sesuai dengan silabus
- Apersepsi tentang manfaat search engine
- Motivasi kemudahan menggunakan search engine

**12**

## **2. Kegiatan inti**

## **a. Eksplorasi**

- Peserta didik melihat secara langsung contoh sistus serch engine di laboratorium komputer.
- Peserta didik diminta menyebutkan pengalaman menggunakan search engine
- Peserta didik diminta untuk mencari informasi tentang website artis indonesia
- Peserta didik diminta untuk mencari informasi tentang grup musik dengan yahoo.com
- Peserta didik diminta untuk mencari informasi tentang jurnal dan penelitian di halaman internet
- Peserta didik diminta untuk mencari informasi tentang website olimpiade Sains
- Peserta didik diminta untuk mencari website tentang perguruan tinggi
- Peserta didik diminta untuk mencari website tentang pendidikan (edukasi.net)
- Peserta didik diminta untuk mencari gambar dengan fasilitas image
- Peserta didik diminta untuk mencari video
- Peserta didik diminta memperagakan cara pencarian dengan kategory local, direktory dan shooping

## **b. Elaborasi**

- Guru meninformasikan beberapa webiste yang menyediakan search engine seperti yahoo.com dan google.com
- Guru menginformasikan cara untuk mengaktifkan yahoo.com dalam Internet Explorer
- Guru menjelaskan bagian-bagian yang ada pada halaman yahoo.com
- Guru menginformasikan cara menggunakan seacrh engine yahoo.com

## **c. Konfirmasi**

- Peserta didik dipersilahkan menyatakan kesulitannya dalam memahami dan menggunakan layanan search engine.
- Memberi motivasi tentang kemudahan memahami dan menggunakan layanan search engine.
- Memberi saran pada peserta didik untuk menggunakan layanan search engine diluar sekolah.

## **3. Penutup**

- Bersama-sama membuat kesimpulan dari materi yang disampaikan
- Melakukan Penilaian
- Menyampaikan rencana pembelajar atau materi yang akan disampaikan pada pertemuan berikutnya
- Salam penutup

## **Pertemuan Kedelapan (2 jam pelajaran)**

• Menggunakan search engine untuk mencari sesuai dengan kategori tententu

#### **1. Pendahuluan**

- Salam sapa pada peserta didik
- Berdoa bersama
- Mengabsen peserta didik
- Menyampaikan kompetensi dasar dan indikator pembelajaran
- Menyampaikan tujuan pembelajaran dan isi materi yang akan dibahas sesuai dengan silabus
- Apersepsi tentang manfaat search engine
- Motivasi kemudahan menggunakan search engine
- **Pretes**

## **2. Kegiatan Inti**

## **a. Eksplorasi**

- Peserta didik diminta untuk mencari informasi dengan menggunakan google.com
- Peserta didik diminta untuk membedakan kecepatan pencarian gambar dengan menggunakan yahoo.com dan menggunakan google.com atau google.co.id
- Peserta didik mempraktikan secara langsung di laboratorium

## **b. Elaborasi**

- Guru menginformasikan tentang kelebihan dan kekurangan menggunakan google.com dan yahoo.co.id.
- Guru memberikan contoh cara pencarian gambar, grup dan direktori pada google.com
- Guru menginformasikan cara menyimpan ke halaman microsoft word dari halaman internet dengan save as dan copy-paste
- Guru mempraktikan cara menyimpan ke halaman microsoft word dari halaman internet dengan save as dan copy-paste
	- Guru membimbing jalannya praktikum peserta didik

## **c. Konfirmasi**

- Peserta didik dipersilahkan menyatakan kesulitannya dalam menggunakan google.com.
- Memberi gambaran tentang kemudahan menggunakan google.com.
- Memberi saran pada peserta didik untuk menggunakan google.com di luar sekolah
- Guru memberi motivasi tentang manfaat penyimpanan halaman dari internet
- Menyarankan pada peserta didik untuk mengulang kembali cara menyimpan halaman dari internet ke Microsoft word dengan save as dan copy-paste.

## **3. Penutup**

- Bersama-sama membuat kesimpulan dari materi yang disampaikan
- Melakukan Penilaian
- Menyampaikan rencana ulangan harian pada pertemuan berikutnya
- Questioner tentang kenyamanan metode pembelajaran untuk pelajaran yang telah sisampaikan
- Salam penutup

## **Pertemuan kesembilan (2 jam pelajaran)**

## **1. Pendahuluan**

- Salam sapa pada peserta didik
- Berdoa bersama
- Mengabsen peserta didik
- Motivasi kemudahan dalam mengerjakan ulangan harian

#### **2. Kegiatan Inti**

#### **a. Eksplorasi**

- Peserta didik diminta mengisi soal dengan jawaban yang tepat.

### **b. Elaborasi**

- Guru melarang peserta didik membuka buku catata / materi saat melaksanakan ulangan harian
- Guru mengawasi jalannya ulangan harian

#### **c. Konfirmasi**

- Peserta didik mengumpulkan hasil jawabannya pada guru
- Memotivasi peserta didik untuk dapat menjawab soal dengan benar

#### **3. Penutup**

- Melakukan Penilaian
- Menyampaikan rencana pembelajar atau materi yang akan disampaikan pada pertemuan berikutnya
- Salam penutup

## **VI. Penilaian**

- Penilaian Kognitif dan Psikomotorik dengan menggunakan soal yang ada pada Uji Indikator halman 84 dan 85.
- Penilaian Kemampuan Praktek
- Tes Tertulis

## **VII. Sumber Belajar**

- Sumber Buku TIK Karya Sadiman, S.Pd Penerbit Erlangga Jakarta
- Perangkat computer
- Sambungan internet

Mengetahui, Kepala SMK Walisongo Pecangaan Pecangaan , Juli 2021 Guru Mata Pelajaran

**Irbab Aulia Amri, S.Pd**  $NIP$  : -

**Ahmad Sholihul, S.Kom.**  $NIP$  : -

## **Lampiran**

• Penilaian Kemampuan Praktek

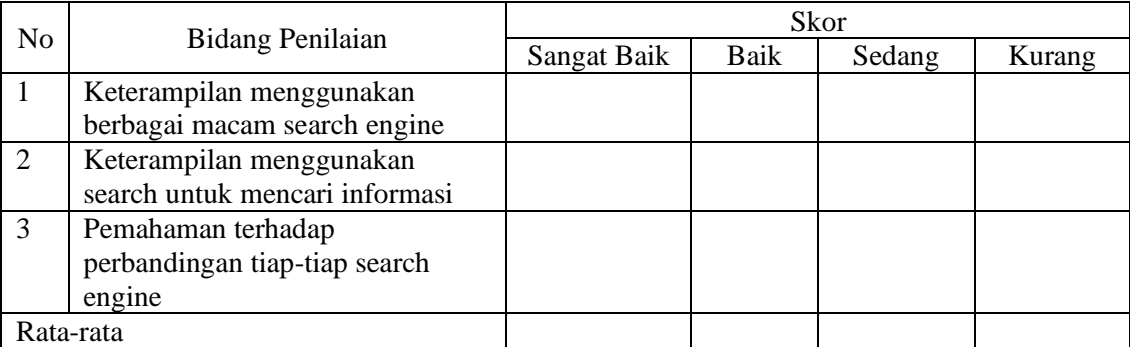

*Kriteria Sangat baik >= 12 kali konversi nilai >90 Baik >= 8 kali konversi nilai 90 – 80*

*Cukup >= 6 kali konversi nilai 80 – 70 Kurang < 6 kali konversi nilai 40 - 60*

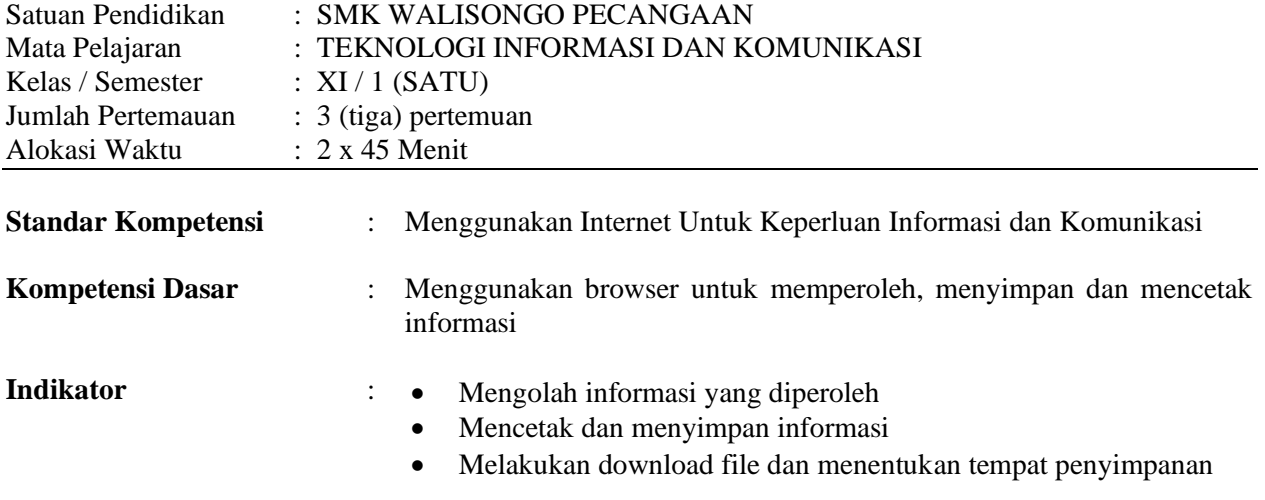

## **I. Tujuan Pembelajaran**

Setelah proses pembelajaran diharapkan peserta didik dapat

- Menyimpan informasi dari halaman web ke komputer dengan cara save as
- Menyimpan informasi dari halaman web ke Microsoft word dengan copy-paste
- Men-*download* file

## **II. Materi Pembelajaran**

• Menyimpan halaman web ke komputer

### **III. Alokasi Waktu**

Alokasi waktu yang dibutuhkan yaitu dua kali pertemaun, dimana terdapat dua jam pelajaran pada masing-masing pertemuan.

## **IV. Metode Pembelajaran**

Pembelajaran Langsung, Praktikum di laboratorium komputer dan Pembelajaran kooperatif

## **V. Kegiatan Pembelajaran**

## **Pertemuan ke-10 (2 jam pelajaran)**

- Mengolah informasi yang diperoleh
- Mencetak dan menyimpan informasi

#### **1. Pendahuluan**

- Salam sapa pada peserta didik
- Berdoa bersama
- Mengabsen peserta didik
- Menyampaikan kompetensi dasar dan indikator pembelajaran
- Menyampaikan tujuan pembelajaran dan isi materi yang akan dibahas sesuai dengan silabus
- Apersepsi tentang mengolah, menyimpan dan mencetak informasi dari halaman web
- Motivasi kemudahan mengolah, menyimpan dan mencetak informasi dari halaman web
- Pretes

#### **2. Kegiatan inti**

## **a. Eksplorasi**

- Peserta didik masing-masing mencari informasi secara langsung pada internet explorer di laboratorium computer
- Peserta didik masing-masing mempraktikan cara menyimpan informasi dari halaman web ke Microsoft word dengan cara save as dan copy-paste

## **b. Elaborasi**

- Guru menjelaskan cara menyimpan informasi dari halaman web ke Microsoft word dengan cara save as dan copy-paste
- Guru mendemontrasikan cara cara menyimpan informasi dari halaman web ke Microsoft word dengan cara save as dan copy-paste
- Guru membimbing jalannya praktikum peserta didik

## **c. Konfirmasi**

- Peserta didik dipersilahkan menyatakan kesulitannya dalam memahami cara menyimpan informasi dari halaman web ke Microsoft word dengan cara save as dan copy-paste
- Memberi gambaran tentang kemudahan memahami cara menyimpan informasi dari halaman web ke Microsoft word dengan cara save as dan copy-paste
- Memberi saran pada peserta didik untuk melakukan penyimpanan informasi dari halaman web ke Microsoft word dengan cara save as dan copy-paste diluar sekolah.

## **3. Penutup**

- Bersama-sama membuat kesimpulan dari materi yang disampaikan
- Melakukan Penilaian
- Menyampaikan rencana pembelajar atau materi yang akan disampaikan pada pertemuan berikutnya
- Salam penutup

#### **Pertemuan Ke-11 (2 jam pelajaran)**

• Melakukan download file dan menentukan tempat penyimpanan

#### **1. Pendahuluan**

- Salam sapa pada peserta didik
- Berdoa bersama
- Mengabsen peserta didik
- Menyampaikan kompetensi dasar dan indikator pembelajaran
- Menyampaikan tujuan pembelajaran dan isi materi yang akan dibahas sesuai dengan silabus
- Apersepsi tentang Menyimpan informasi dari halaman web ke komputer
- Motivasi kemudahan Menyimpan informasi dari halaman web ke komputer
- Pretes

## **2. Kegiatan Inti**

#### **a. Eksplorasi**

- Peserta didik masing-masing mencari informasi tentang informasi data yang dapat di download di laboratorium komputer
- Peserta didk masing-masing Menyimpan hasil download pada tempat penyimpanan di komputer laboratorum komputer.

## **b. Elaborasi**

- Guru menginformasikan tentang cara dan manfaat download data/file.
- Guru mendomontrasikan cara download data/file dan menyimpan nya pada tempat penyimpanan di komputer
- Guru membimbing jalananya praktikum peserta didik

## **c. Konfirmasi**

- Memberi gambaran tentang kemudahan dalam melakukan download data/file
- Memberi saran pada peserta didik untuk melakukan download data/file diluar sekolah

## **3. Penutup**

- Bersama-sama membuat kesimpulan dari materi yang disampaikan
- Melakukan Penilaian
- Menyampaikan rencana pembelajar atau materi yang akan disampaikan pada pertemuan berikutnya
- Questioner tentang kenyamanan metode pembelajaran untuk pelajaran yang telah sisampaikan
- Salam penutup

## **VI. Penilaian**

- Mengumpulkan tugas yang diberikan
- Tes tertulis

## **VII. Sumber Belajar**

- Sumber Buku TIK Karya Sadiman, S.Pd Penerbit Erlangga Jakarta
- Perangkat computer
- Sambungan internet

Mengetahui, Kepala SMK Walisongo Pecangaan Pecangaan , Juli 2021 Guru Mata Pelajaran

**Irbab Aulia Amri, S.Pd**  $NIP: -$ 

**Ahmad Sholihul, S.Kom.**  $NIP: -$ 

## **Lampiran**

Soal untuk tes tertulis :

Berdasarkan hasil praktikum masing-masing,

- ✓ Tuliskan langkah menyimpan informasi dari internet ke microsoft word dengan cara copy-paste Jawab :
	- Blok teks atau gambar yang ada pada halaman web
	- Tekan tombol  $[ctrl] + [c]$  pada keyboard / Klik kanan kemudian pilih copy
	- Buka halaman microsoft word
	- Pilih paste pada toolbar / tekan tombol  $[ctrl] + [v] / k$ lik kanan kemudian pilih paste
- $\checkmark$  Tuliskan langkah menyimpan informasi dari internet ke komputer dengan cara save as Jawab :
	- Pada halaman web yang dibuka pada aplikasi browser, pilih menu file dan pilih sub menu save page as
	- Tentukan tempat penyimpanan data halaman sesuai dengna keinginan kita
	- Ganti save as type menjadi "complete page"
	- Pilih save
- ✓ Tuliskan langkah menyimpan data dari internet ke komputer dengan cara menggunakan aplikasi download

Jawab :

- Pada halam yang terdapat layanan *download*, pilih tombol *download*
- Atur penyimpanan yang kita inginkan (pilih *open with* jika ingin membuka langsung / pilih *save as file* jika ingin menyimpan terlebih dahuli pada komputer)
- Tunggu sampai proses download selesai
- Jika menggunakan save as file, buka file di tempat dimana kita menyimpannya

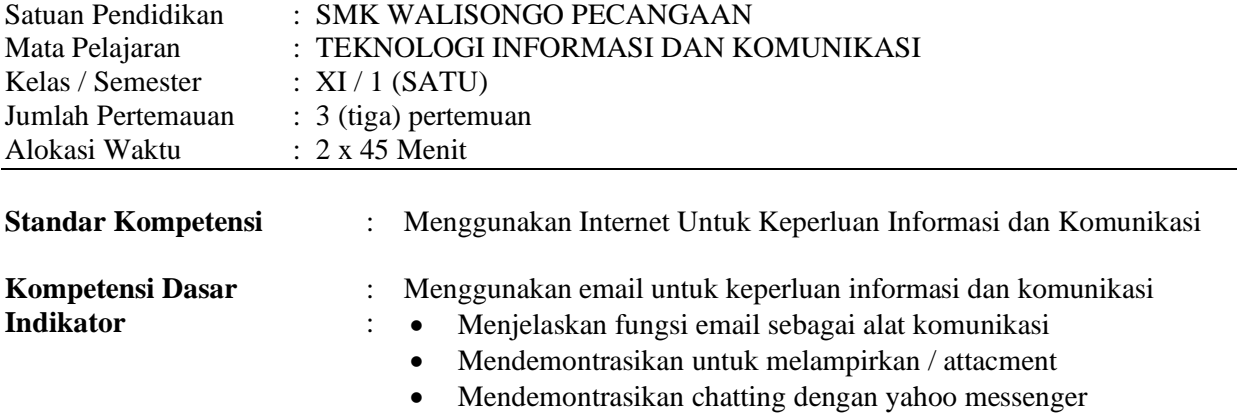

#### **I. Tujuan Pembelajaran**

Setelah proses belajar mengajar diharapkan peserta didik dapat *Pertemuan ke-12 dan 13 (2 jam pelajaran)*

- Mendeskripsikan fungsi dari email
- Membuat email dengan website yahoo.com
- Melakukan login ke account email
- Melampirkan surat / attactment
- Membuat email dengan internet explorer
- Mengecek email yang masuk
- Mendaftar ke mailing list
- Membuka dan menjawab Diskusi Mailing List

*Pertemuan Ke-14 (2 jam pelajaran)*

- Chatting dengan yahoo.com
- Menggunakn mIRC untuk chatting

#### **II. Materi Pembelajaran**

- Surat Elektronik
- Mailing
- Chatting

#### **III. Alokasi Waktu**

Alokasi waktu yang dibutuhkan yaitu empat kali pertemaun, dimana terdapat dua jam pelajaran pada masing-masing pertemuan.

#### **IV. Metode Pembelajaran**

Pembelajaran Langsung, Praktikum di laboratorium komputer dan Pembelajaran kooperatif

#### **V. Kegiatan Pembelajaran**

#### **1. Pendahuluan**

- Salam sapa pada peserta didik
- Berdoa bersama
- Mengabsen peserta didik
- Menyampaikan kompetensi dasar dan indikator pembelajaran
- Menyampaikan tujuan pembelajaran dan isi materi yang akan dibahas sesuai dengan silabus
- Apersepsi tentang manfaat e-mail, chatting
- Motivasi kemudahan menggunakan e-mail dan chatting
- **Pretes**

## **2. Kegiatan inti**

## **Pertemuan Ke-13 dan 14 (4 jam pelajaran)**

## **a. Eksplorasi**

- Peserta didik membuat account e-mail secara langsung di laboratorium komputer
- Peserta didik diajak untuk mendiskusikan masalah mailing list

## **b. Elaborasi**

- Guru menginformasikan tentang keunggulan yang dimiliki email
- Guru menginformasikan beberapa website yang menyediakan email secara gratis
- Guru mendemontrasikan langkah demi langkah cara untuk mendaftar email di halaman yahoo.co.id atau yahoo.com
- Guru menginformasikan jika terjadi kesalahan dalam pengisian formulir dan cara memperbaikinya
- Peserta didik dibimbing secara step by step untuk membuat email dengan yahoo.com atau yahoo.co.id
- Peserta didik dibimbing secara step by step untuk melakukan pengiriman email beserta lampirannya
- Guru mendemotrasikan cara untuk mengecek email yang terdaftar pada mailing list
- Guru memberikan contoh secara Step by step diikuti peserta didik untuk mendaftar mailing list
- Guru memberikan contoh secara Step by step diikuti peserta didik untuk mengecek email yang masik dari mailing list dan menjawabnya
- Guru memandu jalannya praktikum peserta didik

## **c. Konfirmasi**

- Guru memberi motivasi tentang manfaat penyimpanan halaman dari internet
- Menyarankan pada peserta didik untuk mengulang kembali cara menyimpan halaman dari internet ke Microsoft word dengan save as dan copy-paste

## **Pertemuan Ke-14 (2 Jam Pelajaran)**

#### **a. Eksplorasi**

- Peserta didik menggunakan langsung layanan chatting di laboratorium komputer

#### **b. Elaborasi**

- Guru menginformasikan tentang istilah chatting dan web site yang memiliki fasilitas chatting
- Guru membimbing peserta didik untuk chatting dengan menggunakan yahoo massanger
- Guru membimbing peserta didik untuk chatting dengan menggunakan mIRC

## **c. Konfirmasi**

- Memberi gambaran tentang kemudahan tentang cara menggunakan e-mail dan chatting.
- Peserta didik diminta mengirim pesan yang ditujukan pada alamat e-mail guru di luar sekolah.
- Memberi saran pada peserta didik untuk menggunakan layanan chatting di luar sekolah

## **Pertemuan ke-15 (2 jam pelajaran)**

#### **a. Eksplorasi**

- Peserta didik diminta mengisi soal dengan jawaban yang tepat.
- **b. Elaborasi**
	- Guru melarang peserta didik membuka buku catata / materi saat melaksanakan ulangan harian
	- Guru mengawasi jalannya ulangan harian

#### **c. Konfirmasi**

- Peserta didik mengumpulkan hasil jawabannya pada guru
- Memotivasi peserta didik untuk dapat menjawab soal dengan benar

## **3. Penutup**

- Bersama-sama membuat kesimpulan dari materi yang disampaikan
- Melakukan Penilaian
- Menyampaikan rencana pembelajar atau materi yang akan disampaikan pada pertemuan berikutnya
- Questioner tentang kenyamanan metode pembelajaran untuk pelajaran yang telah sisampaikan
- Salam penutup

## **VI. Penilaian**

- Untuk menilai ranah pengetahuan peserta didik dilakukan dengan memberikan soal latihan - Tes Tertulis

## **VII. Sumber Belajar**

- Sumber Buku TIK Karya Sadiman, S.Pd Penerbit Erlangga Jakarta
- Perangkat computer
- Sambungan internet

Mengetahui, Kepala SMK Walisongo Pecangaan Cinangka, Juli 2010 Guru Mata Pelajaran

**Irbab Aulia Amri, S.Pd**  $NIP: -$ 

**Ahmad Sholihul, S.Kom.**  $NIP: -$ 

## **Lampiran**

Untuk menilai ranah pengetahuan peserta didik dilakukan dengan memberikan soal latihan seperti berikut ini, dengan pemberian skor setiap soal antara 1 – 100

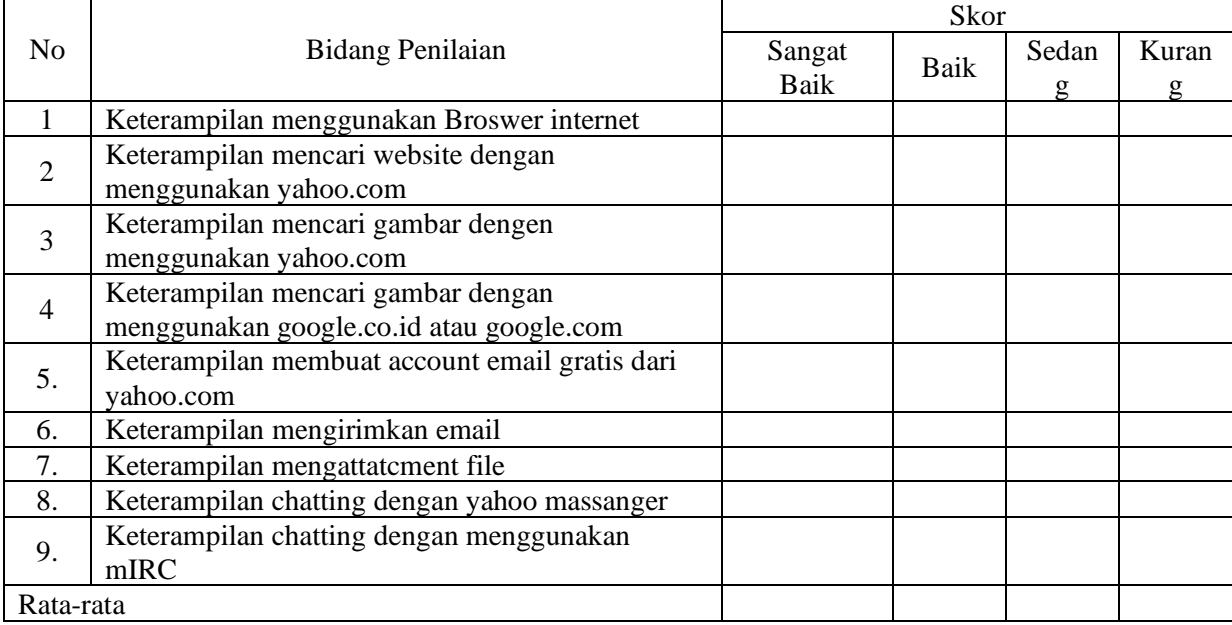

*Kriteria*

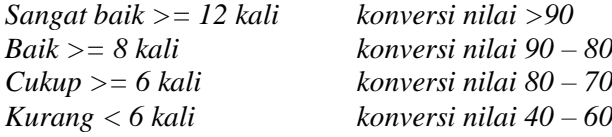

#### **Soal** :

- $\checkmark$  Apa manfaat email
- $\checkmark$  Apa manfaat mailing list
	- Berdasarkan praktikum
- $\checkmark$  Ceritakan dengan singkat cara mendaftar akun email
- $\checkmark$  Ceritakan dengan singkat cara mendaftar mailing list  $\checkmark$  Apa saja yang kita butuhkan untuk dapat melakukan o
- ✓ Apa saja yang kita butuhkan untuk dapat melakukan chatting?

## **Jawaban** :

- $\checkmark$  Manfaat email:
	- Dapat mengirimkan surat tanpa harus memerlukan waktu lama
- $\checkmark$  Manfaat mailing list

Dapat bertikar pendapat/pikiran dan berdiskusi bersama pengguna akun email yang lainnya **Berdasarkan praktikum**

- $\checkmark$  cara mendaftar akun email
	- buka aplikasi browser
	- pada address, ketik www.mail.yahoo.com
	- pilih tombol daftar (buat akun baru) / sign up (create new account)
	- isi formulir dengan lengkap dan benar
	- isi kode pengisian formulir
	- pilih tombol create
	- konfirmasi kembali email sampai muncul informasi bahwa email berhasil dibuat
- ✓ Ceritakan dengan singkat cara mendaftar mailing list
- buka aplikasi browser
- pada address, ketik www.group.yahoo.com
- pilih pencarian grup, (ketika kata kunci untuk mencari grup yang diinginkan)
- jika sudah menemukan grup yang diinginkan, pilih gabung / join group
- tunggu sampai informasi muncul
- $\checkmark$  Apa saja yang kita butuhkan untuk dapat melakukan chatting?
	- Komputer yang terhubung jaringan internet
	- Aplikasi chat seperti yahoo messenger, MiRc, Windows Messenger
	- Harus memiliki akun email